13 Поверка

13.1 Общие сведения

13.1.1 Настоящий раздел составлен в сответствии с требованиями 50.2.006-94 "ГСИ. Порядок проведения поверки средств измерений" устанавливает методы и средства поверки.

13.1.2 Приборы подвергают периодической поверке один раз в год и эксплуатации и хранении, а также первичной поверке при выпуске ремонта.

13.1.3 Перед проведением поверки базовый блок с поверяемым ибором и используемое оборудование должны быть заземлены.

13.1.4 Поверитель должен быть аттестован в соответствии с 50.2.012-94 и обладать навыками работы на персональном компьютере.

#### 13.2 Средства поверки

13.2.1 При выполнении поверки применяются средства измерений, азанные в таблице 13.1.

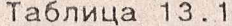

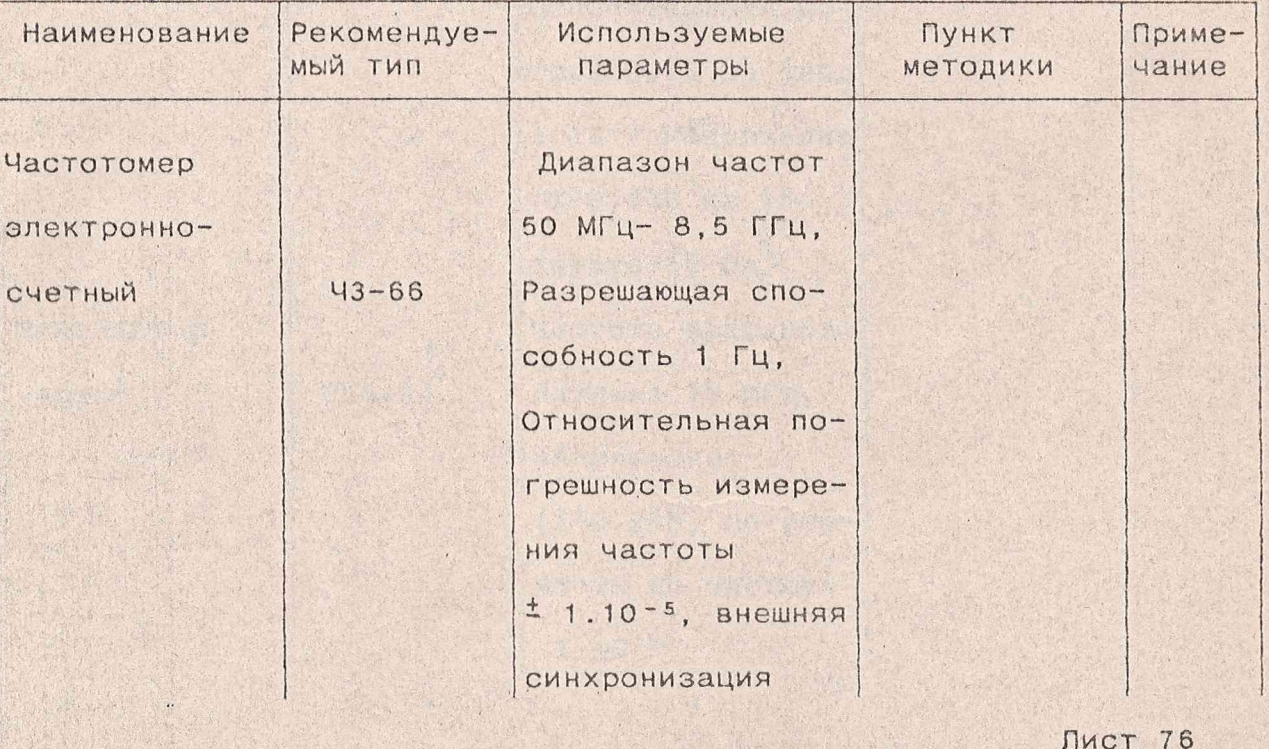

Продолжение таблицы 13.1

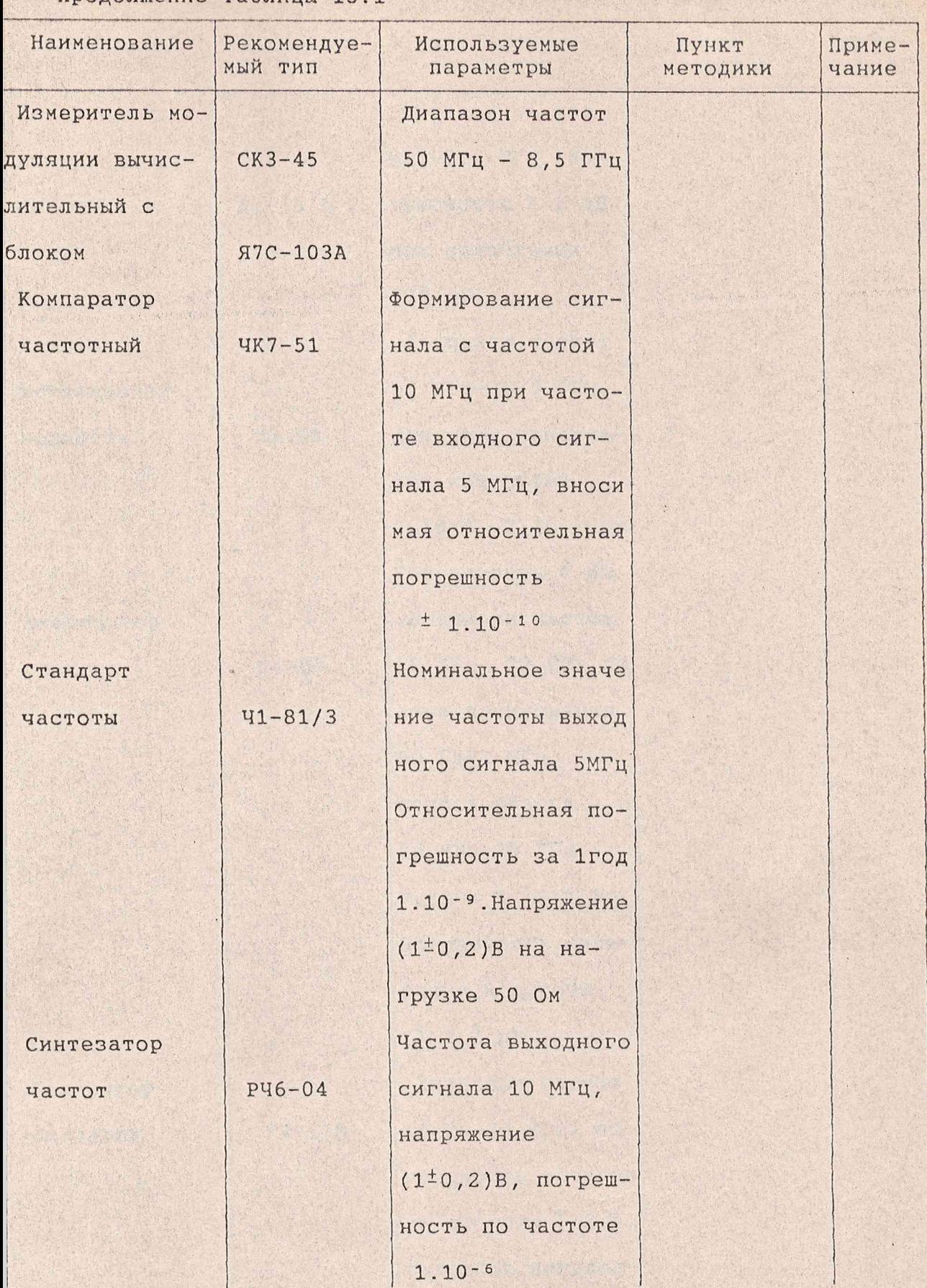

Продолжение таблицы 13.1

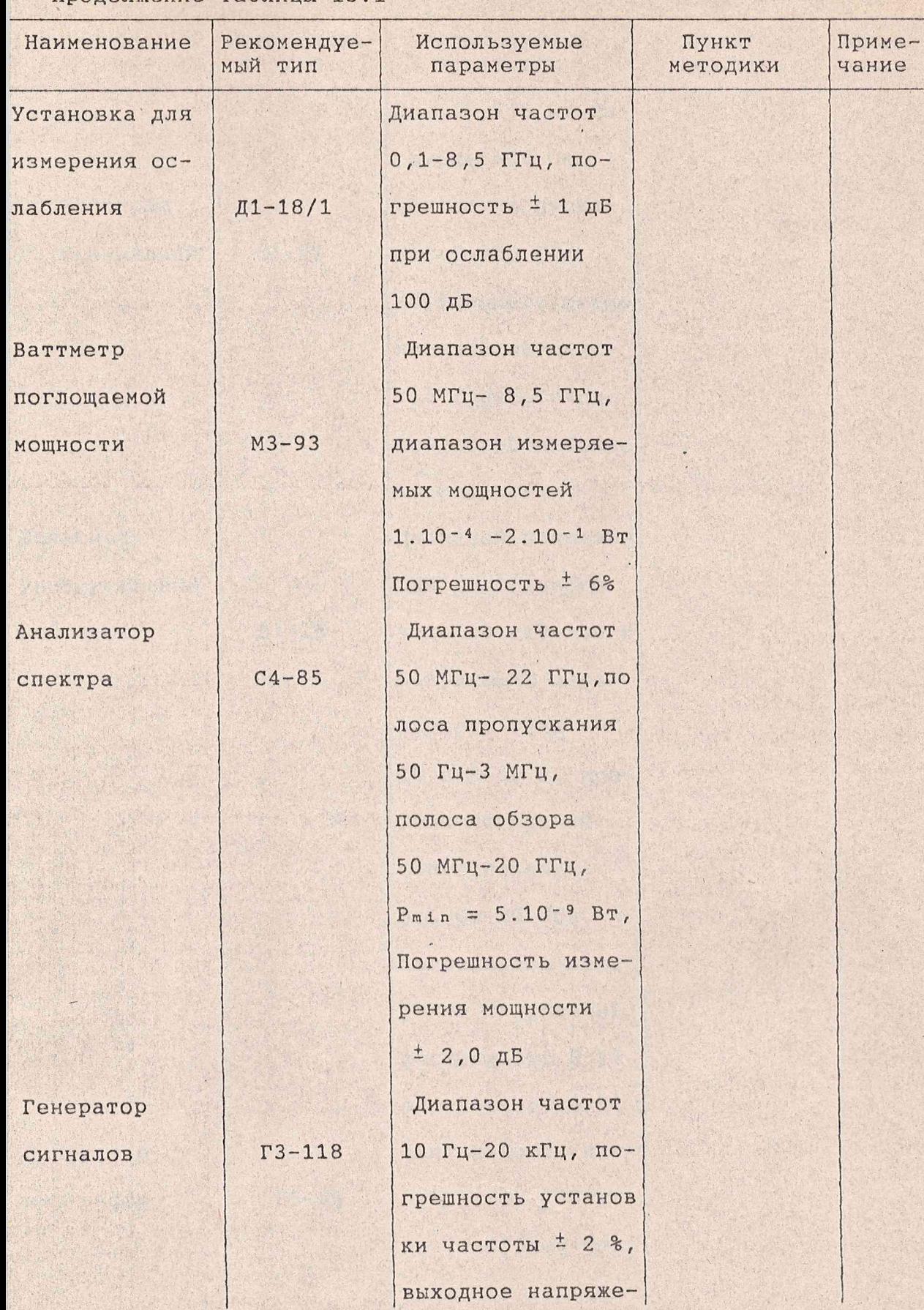

Лист 7 8

 $\epsilon$ 

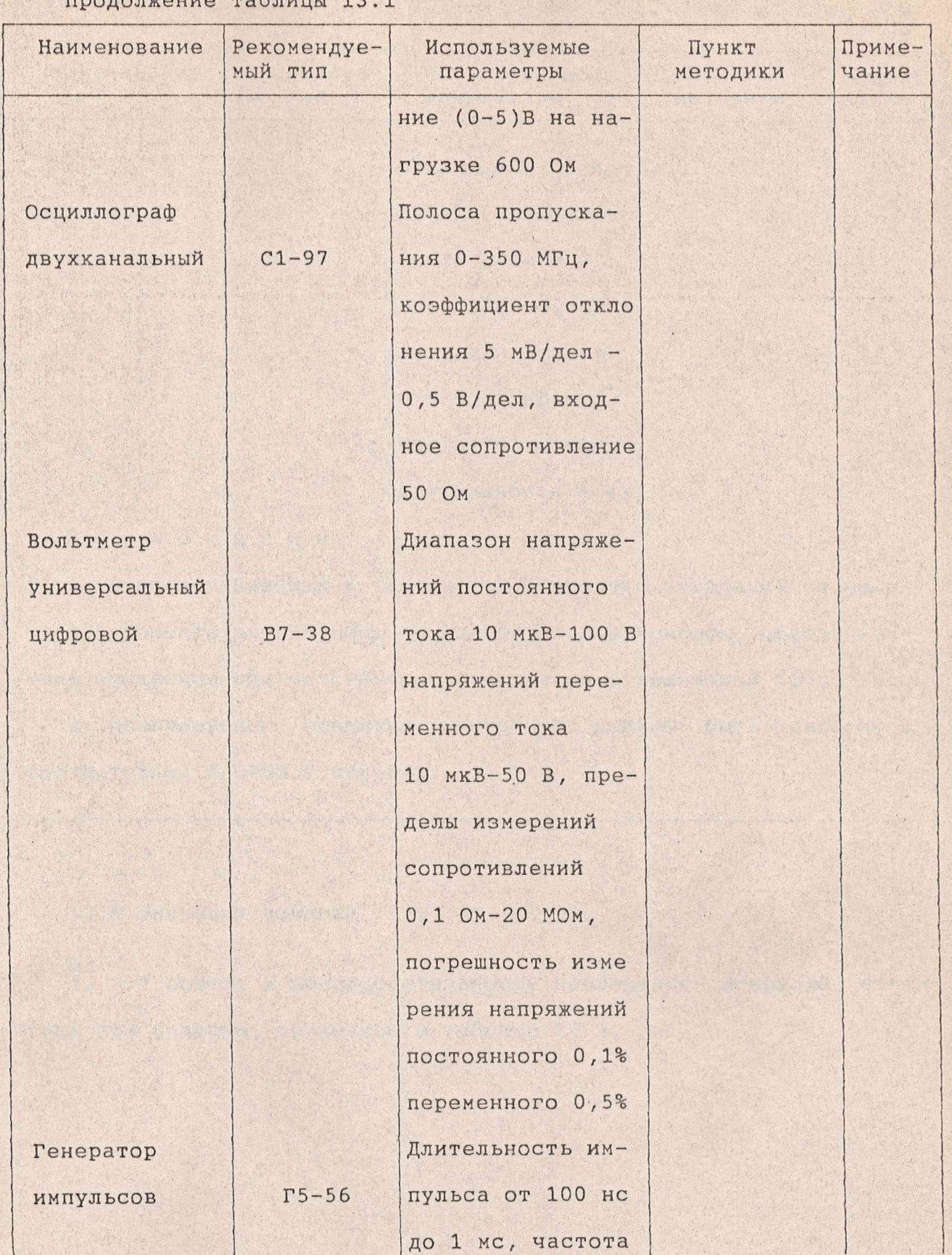

# Продолжение таблицы 13.1

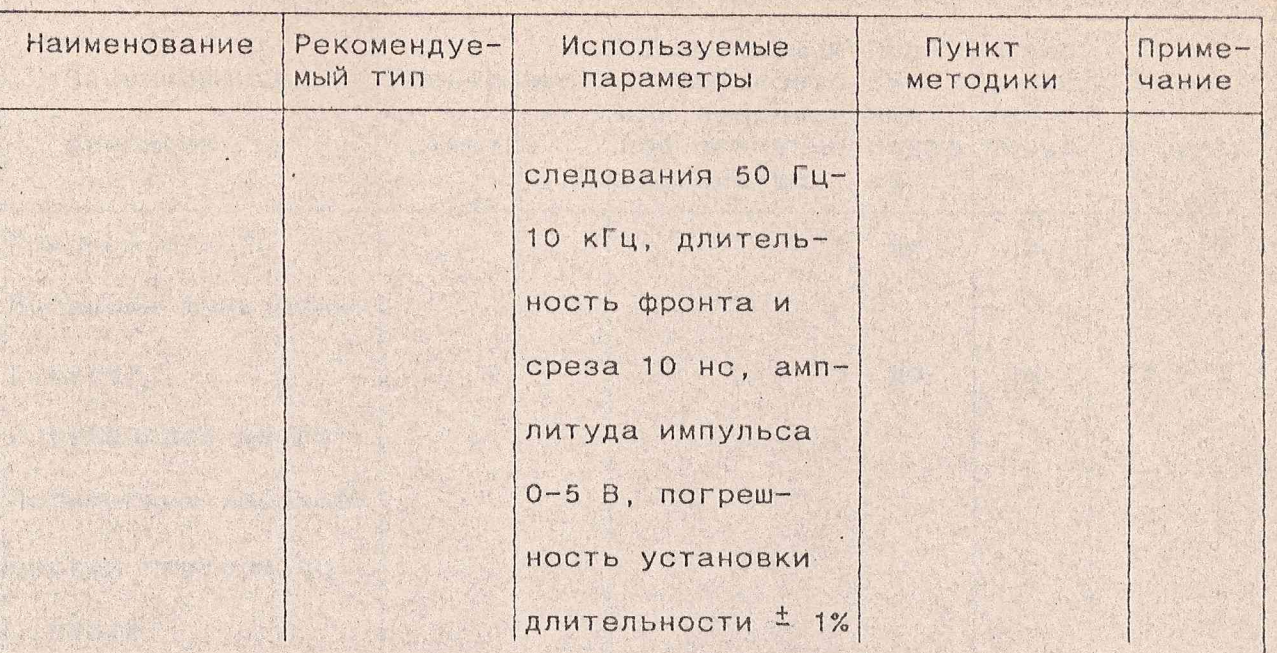

## Примечания

1 Вместо указанных в таблице 13.1 средств измерений разрешается применять другие меры и измерительные приборы, обеспечивающие измерения соответствующих параметров с требуемой точностью.

2. Используемые средства измерений должны быть поверены в соответствии с ПР50.2.006-94.

## 13.3 Операции поверки

13.3.1 Состав и последовательность проведения операций, выполяемых при поверке, приведены в таблице 13.2.

**AHTM. 467871.009P3** 

Таблица 13.2

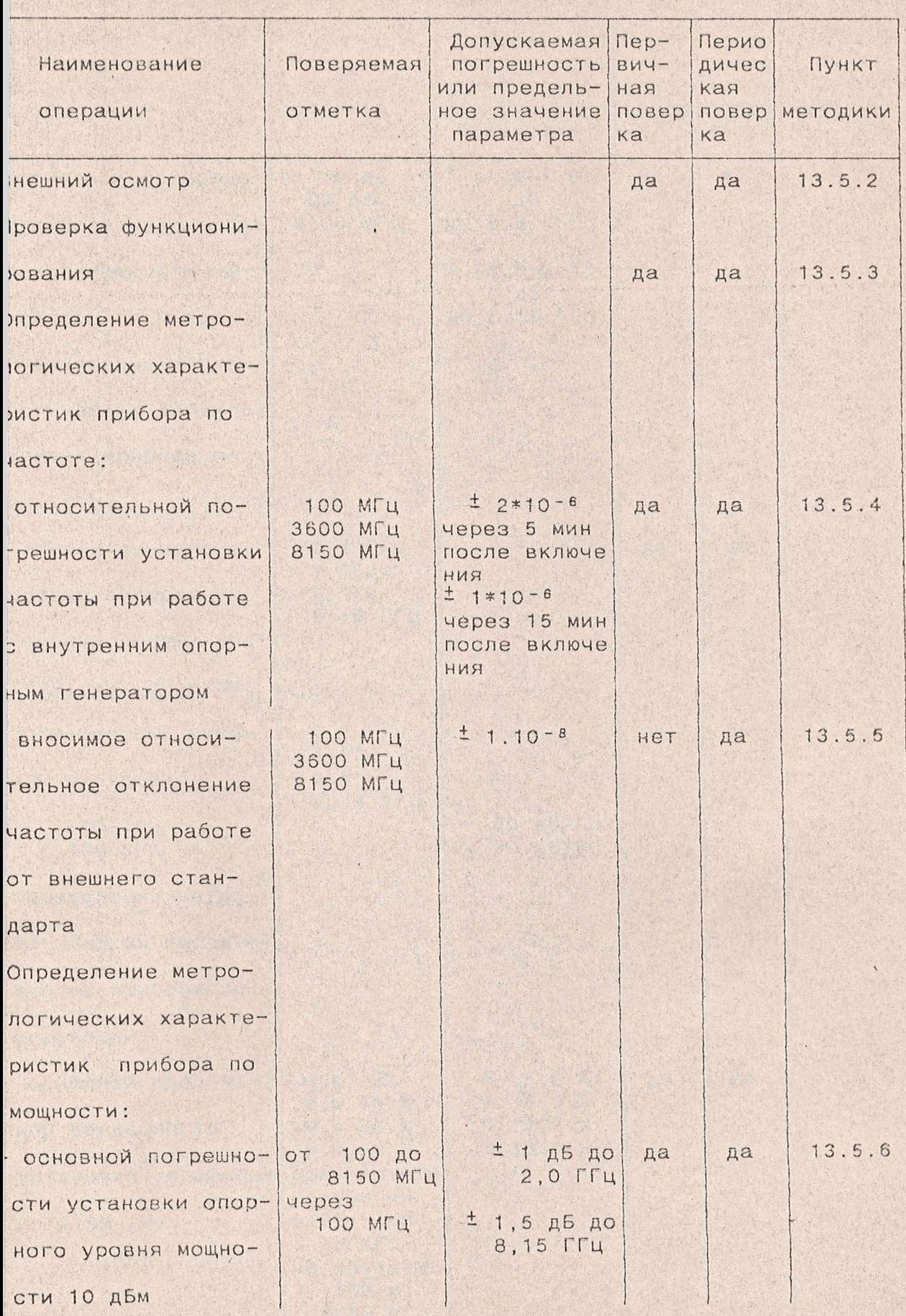

STANKA ANTIQUES IS THET 81

RHTM.467871.009P3

одолжение таблицы 13.2

 $\mathbf{I}$ .

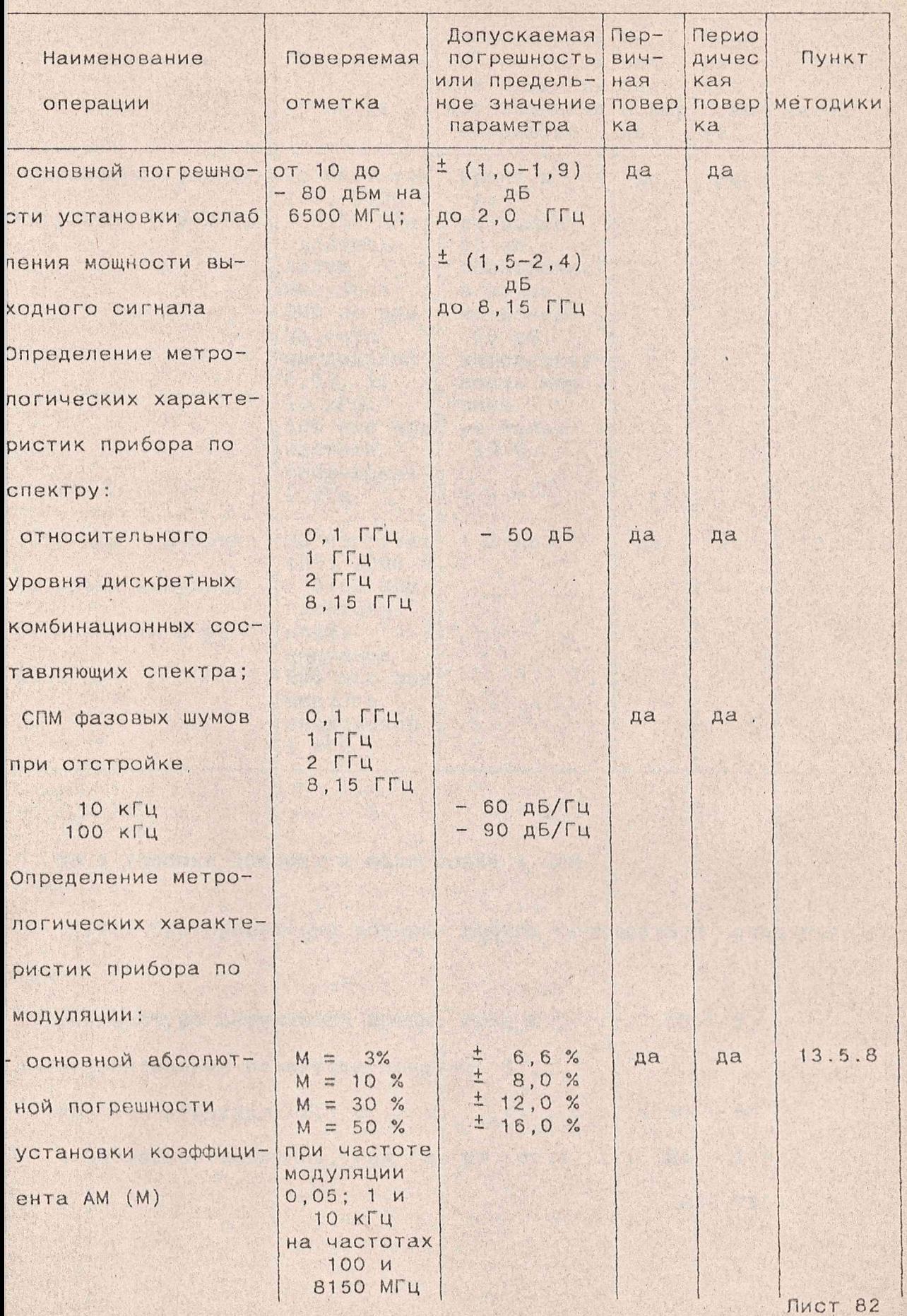

Продолжение таблицы 13.2

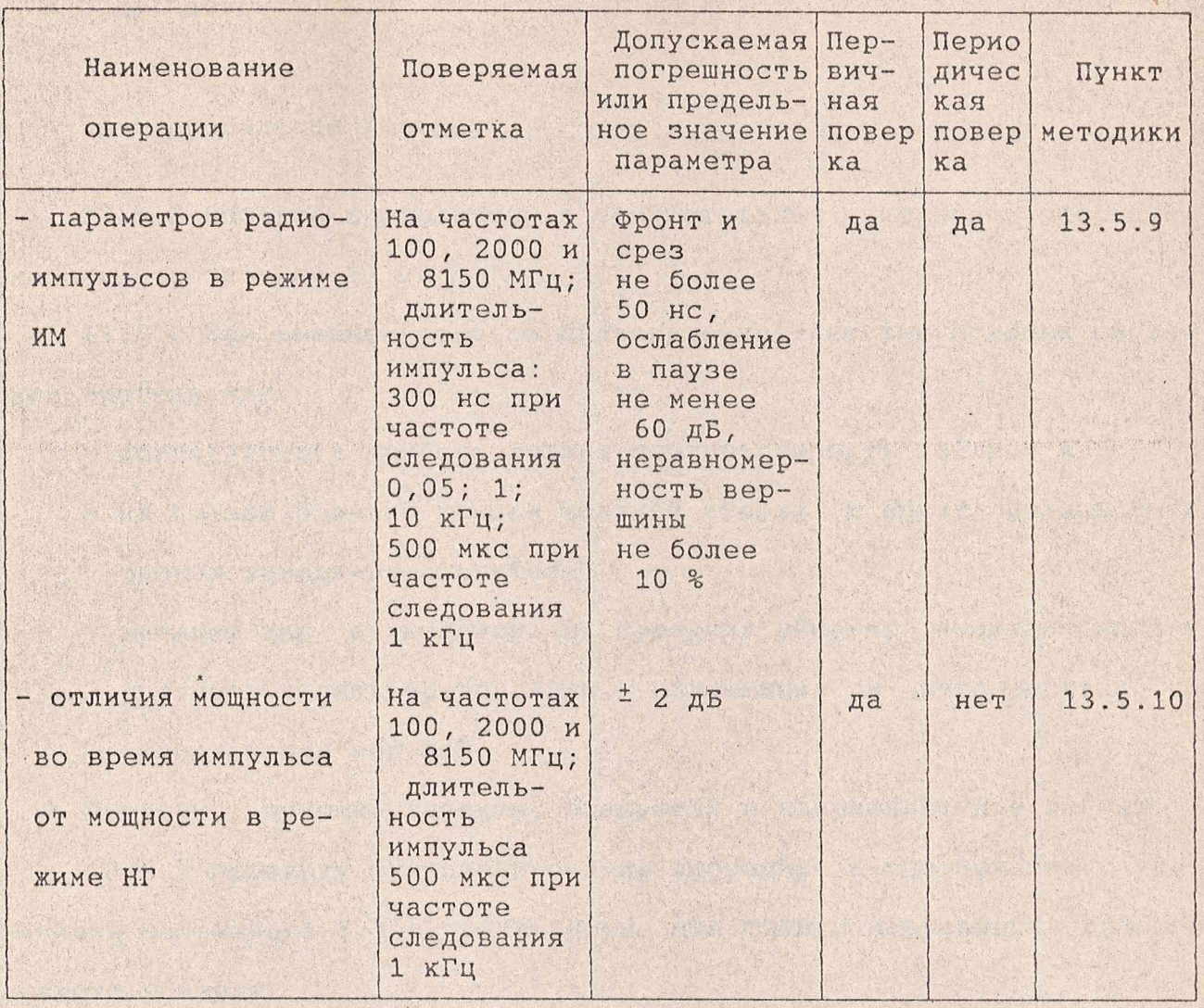

13.4 Условия поверки и подготовка к ней

13.4.1 При проведении поверки должны соблюдаться следующие условия :

```
температура окружающей среды, град С ........20 \pm 5
относительная влажность воздуха, % ,
при темпрературе 25° С .................... 30 - 80
атмосферное давление, кпа (мм рт. ст.)...... 84 - 106
                                             (630-795)
```
Лист 83

and an an a first response a support of the second construction

13.4.2 Подготовьте прибор к поверке в соответствии с разделом 6 и подразделом 7.5.

13.5 Проведение поверки

13.5.1 Поверка проводится в соответствии с перечнем операций, указанным в таблице 13.2.

13.5.2 При внешнем осмотре проверьте соответстие прибора следующим требованиям:

- комплектность прибора должна соответствовать таблице 4 .1 ;

- на правой боковой крышке модулей вверху и внизу должны быть пломбы завода-изготовителя;
- внешний вид и надписи на передних панелях модулей должны соответствовать требованиям, изложенным в руководствах по эксплуатации модулей.

Приборы , имеющие дефекты, бракуются и направляются в ремонт.

13.5.3 Проверку функционирования проводите в соответстии с указаниями подраздела 6.5 с применением для оценки исправности прибора средств поверки.

Неисправные приборы также бракуются и направляются в ремонт.

13.5.4 Определение относительной погрешности установки частоты проводите путем измерения частоты генерируемых колебаний с помощью электронно-счетного частотомера. Приборы соединяют в соответствии с рисунком 13.1.

Электронносчетный частотомер установите в режим работы от внешнего опорного сигнала частотой 5 МГц. Допускается проводить измерение частоты выходного сигнала частотомером в режиме работы его от сигнала внутреннего опорного кварцевого генератора, если время, прошедшее после установления частоты сигнала опорного кварцевого гене-

ратора с относительной погрешностью не более <sup>±</sup> 1\*10<sup>-8</sup>, не превышает 30 суток. Время счета частотомера установите равным 1 с.

Мощность выходного сигнала прибора установите равной 10 дБм  $(10 MBT)$ .

Измерения проводите на частотах, указанных в таблице 13.2, по истечении времени установления рабочего режима, равного 5 мин.

По результатам измерений вычислите относительную погрешность  $y$ становки частоты  $\delta$  f по формуле

$$
\delta f = \frac{f_{\text{max}} - f_{\text{yCT}}}{f_{\text{yCT}}}
$$
\n(13.1)

ЯНТИ. 467871.009РЭ

где f изм - измеренное значение частоты;

fyct - установленное значение частоты.

Аналогичные измерения проведите через 15 мин после прогрева прибора.

Результаты поверки считают удовлетворительными, если на каждой установленной частоте относительная погрешность установки частоты, вычисленная по формуле (13.1), через 5 и 15 мин после включения прибора находится в пределах, указанных в таблице 13.2.

13.5.5 Определение относительной погрешности установки частоты при работе прибора от внешнего стандарта частоты 10 МГц проводите путем измерения частоты выходного сигнала с помощью электронно-счетного частотомера. Приборы соединяют в соответствии с рисунком 13.2.

Перед включением прибора стандарт частоты и компаратор частотный прогревают в течение 2 ч.

Измеряемый прибор, электронно-счетный частотомер и синтезатор частот переведите в режим работы от внешнего стандарта частоты. Синтезатор частот РЧ6-04 настройте на частоту 10,000000 МГц и уровень его выходного сигнала установите равным  $(0, 8 \pm 0, 2)$  В.

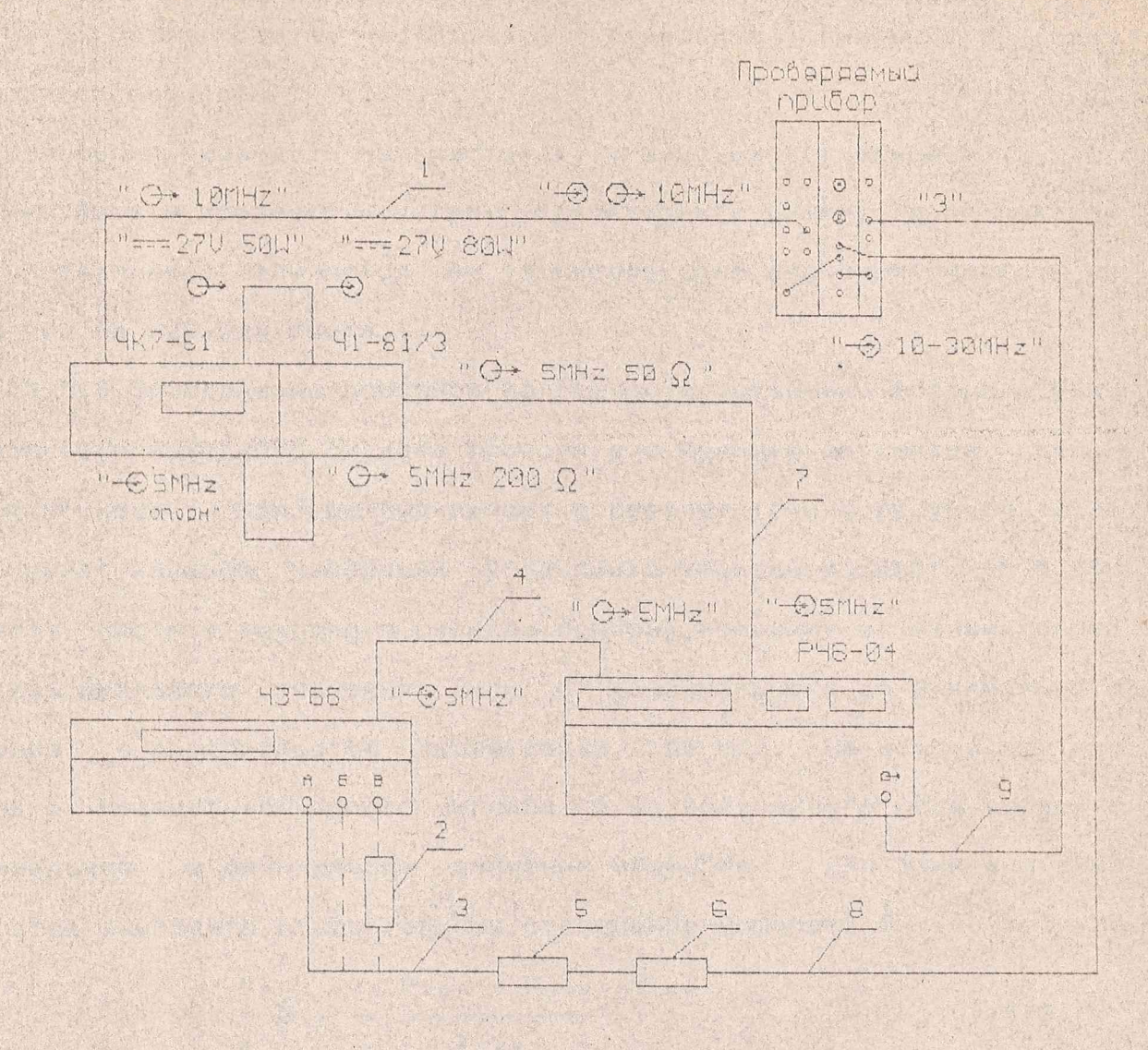

- 1 кабель соединительный ЯНТИ.685671.489-01
- 2 СВЧ смеситель ДЛИ2.245.012 из комплекта Ч3-66 в диапазоне  $2-8,15$  $\Gamma$ II
- 3 кабель ВЧ ЯНТИ. 685661. 016 в диапазоне частот до 120 МГц или кабель соединительный ЕЭ4.852.793 в диапазоне частот выше 100 МГц
- 4,7 кабель соединительный ЯНТИ. 685661.032
- 5 переход коаксиальный ЯНТИ. 434541.027
- 6 аттенюатор фиксированный ЕЭ2.260.142-02
- 8 кабель коаксиальный ЯНТИ. 685661.021-01
- 9 кабель СВЧ ЯНТИ. 685671. 412

Рисунок 13.2 - Схема подключения приборов для определения

относительной погрешности установки частоты

acura a consegue a proportamente a porta en el presentar

при работе от внешнего стандарта

иость выходного сигнала прибора установите равной 10 дБм О мВт). Время счета частотомера установите равным 1 с (разлающая способность 1 Гц).

Измерения проводите на частотах, указанных в таблице 13.2. Результаты проверки считают удовлетворительными, если показаи частотомера отличается от установленного значения частоты не тее чем на единицу счета.

13.5.6 Определение основной погрешности установки опорного урои мощности выходного сигнала проводите с помощью ваттметра поглоэмой мощности. Приборы подключают в соответствии с рисунком 13.3.

Перед началом измерений установите уровень мощности 10,0 дБм ) мВт). Частоту выходного сигнала прибора изменяют от минимального максимального значения (или от максимального до минимального ачения) с дискретностью перестройки 100 МГц. На каждой частоте иерьте мощность выходного сигнала и из полученного ряда выберите ксимальное и минимальное значения мощности. Для этих значений цностей вычислите относительное отклонение мощности 0 <sub>1</sub> по формуле

$$
\delta_{1} = \frac{P_{\text{W3M}} - P_{\text{YCT}}}{P_{\text{VCT}}},
$$
\n(13.2)

е Ризм - измеренная мощность выходного сигнала,

Руст - установленное значение мощности.

После этого рассчитайте относительную погрешность установки щности по формуле

 $\delta$  P =  $\pm$   $\sqrt{( \delta _1)^2 + (\delta _2)^2 + (\delta _3)^2 + (\delta _4)^2}$ , (13.3)  $e \delta$  1,  $\delta$  2,  $\delta$  3,  $\delta$  4 - составляющие относительной погрешности, вычисляемые по формулам из таблицы 13.3.

В формуле (13.3) знак плюс относится к положительному значению носительного отклонения мощности, а знак минус - к отрицательному.

THE REAL PROPERTY

ra

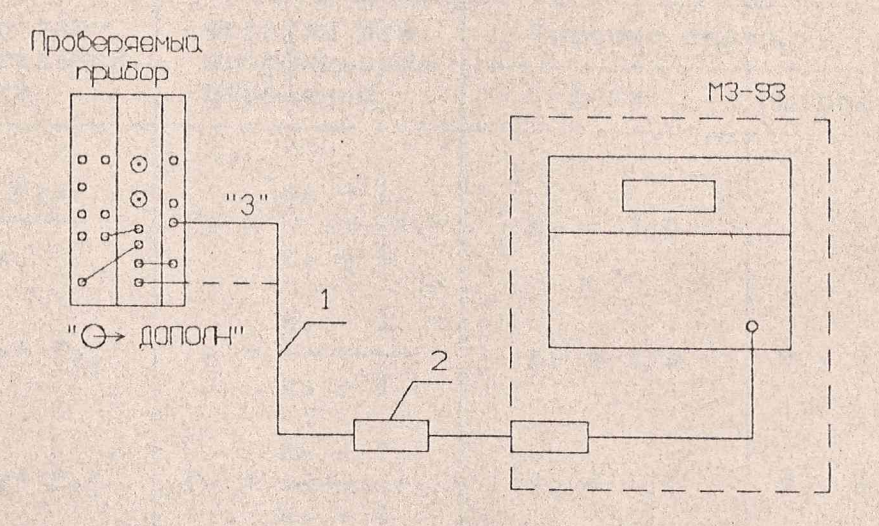

1 - кабель коаксиальный ЯНТИ.685661.021-01 2 - переход коаксиальный ЯНТИ. 434541.027

Рисунок 13.3 - Схема подключения приборов для определения погрешности установки опорного уровня

Для определения основной погрешности установки мощности в децибелах используйте формулу

> $\delta$  P<sub>A</sub><sub>B</sub> = 10 lg (1  $\pm$   $\delta$  P)  $(13.4)$

С целью упрощения расчетов в таблице 13.3 приведены значения составляющих  $\delta$  2,  $\delta$  3,  $\delta$  4, вычисленные для типовых значений параметров используемых средств измерений и испытуемого прибора.

Результаты проверки считают удовлетворительными, если погрешность установки опорного уровня, расчитанная по данной методике, не выходит за пределы, указанные в таблице 13.2.

Таблица 13.3

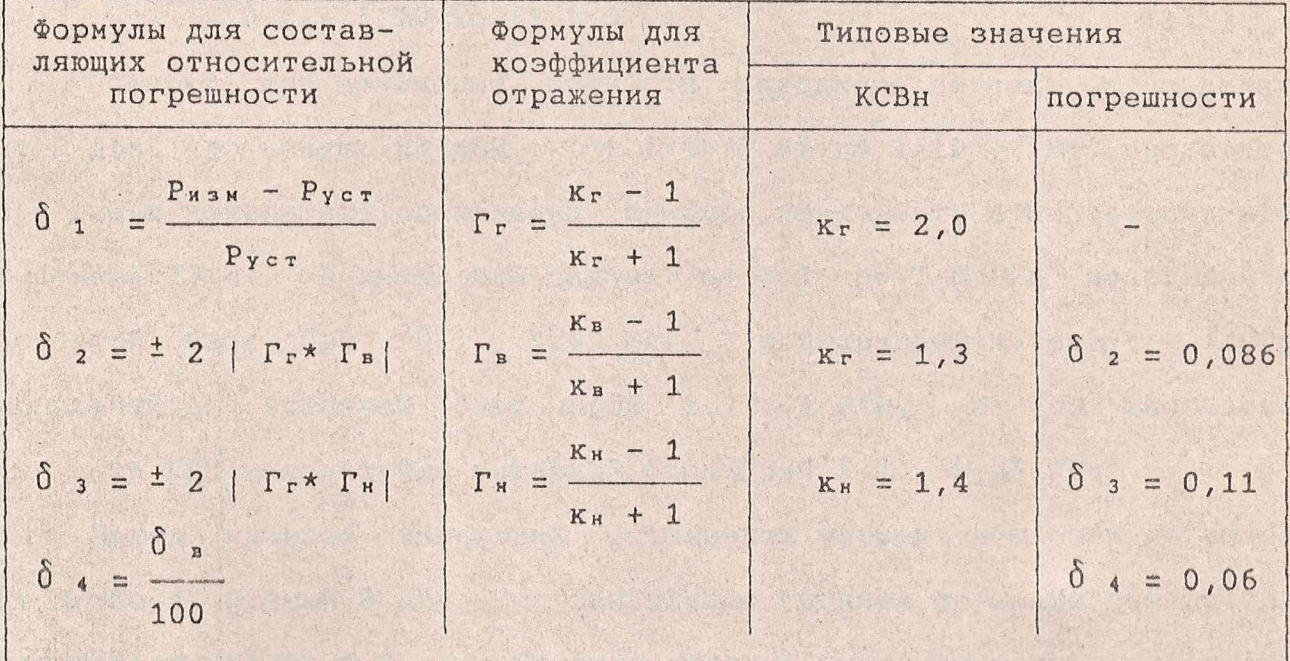

В таблице используются следующие обозначения:

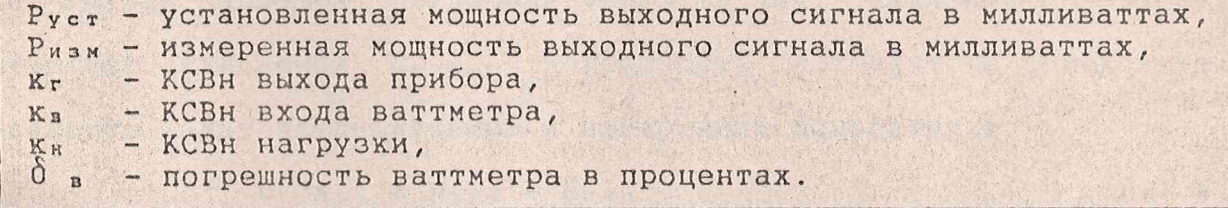

13.5.7 Определение основной погрешности установки ослабления мощности проводите с помощью ваттметра поглощаемой мощности и установки для измерения ослабления.

Первоначально приборы подключите в соответствии с рисунком 13.3 и проведите поверку при изменении мощности выходного сигнала в пределах от 1\*10-2 до 1\*10-3 Вт.

Для этого установите максимальное значение мощности (+ 10 дБм) и, уменьшая мощность ступенями через 1 дБм до минимального значения (0 дБм), произведите измерение мощности выходного сигнала. По результатам измерений для каждого установленного значения мощности Руст вычислите относительное отклонение мощности  $\delta$  1 по формуле (13.2).

Для определения основной погрешности установки ослабления в детибелах используйте формулу

> $\delta$  A<sub>A</sub><sub>B</sub> = 10 lg (1  $\pm$   $\delta$  <sub>1</sub>)  $(13.5)$

Поверку при изменении мощности выходного сигнала в пределах эт 0 дБм до минус 80 дБм (от 1\*10-3 Вт до 1\*10-11 Вт) проводите : помощью измерителя ослаблений. Приборы подключите в соответствии с рисунком 13.4. В диапазоне частот от 0,1 до 1,0 ГГц используйте зставной блок ПрбЧ 0,1...1200 МГц, в диапазоне частот 1 - 4 ГГц кспользуйте вставной блок ПрбЧ 1,7...4 ГГц, а в диапазоне 1 - 8,15 ГГц используйте вставной блок ПрбЧ 3,2...8,26 ГГц.

Перед началом измерений установите уровень мощности на выхоје прибора, равный 0 дБм, и ослабление сигнала по шкале измерителя ослаблений равным 0,0 дБ. Последовательно уменьшая уровень мощности а выхода прибора ступенями через 10 дБм, запишите показания изерителя ослаблений N<sub>изм</sub>. Погрешность аттенюатора определите как азность между установленным и измеренным ослаблением:

 $\delta$  A<sub>A</sub><sub>B</sub> = N<sub>Y</sub>cr - N<sub>H3</sub>M,  $(13.6)$ де Nycr - ослабление сигнала на выходе прибора в децибелах относи-

тельно уровня 0,0 дБм.

Результаты проверки считают удовлетворительными, если в диапамощности выходного сигнала от 1\*10-2 до 1\*10-11 Вт, оне Лист 91

ra

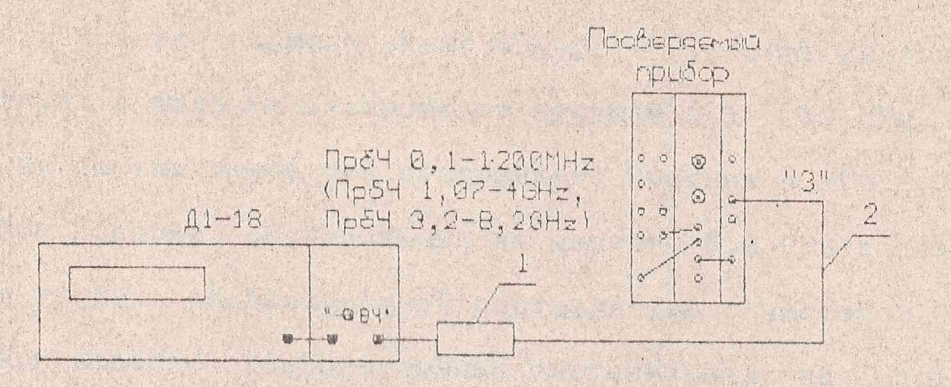

1 - переход коаксиальный ЯНТИ. 434541.026 2 - кабель коаксиальный ЯНТИ. 685661.021-01

Рисунок 13.4 - Схема подключения приборов для определения

погрешности ослабления МОЩНОСТИ

Лист 92

 $\mathbb{R}^n$  . The set of  $\mathbb{R}^n$ 

ra

погрешность установки ослабления мощности, вычисленная по формулам (5) и (б), не превышает величин, указанных в таблице 13.2.

13.5.8 Определение относительного уровня комбинационных составляющих в спектре выходного сигнала проводите анализатором спектра. Приборы подключите в соответствии с рисунком 13.5.

Измерения проводите на частотах выходного сигнала, указанных в таблице 13.2.

При поверке первоначально измерьте уровень комбинационных составляющих в области отстроек от несущей 0,1 - 15 МГц, обращая внимание на составляющие при отстройках, кратных 5 МГц.

При поверке составляющих на частоте 0,1 ГГц дополнительно проверьте уровень комбинационной составляющей с частотой 0,1802 ГГц.

При поверке комбинационных составляющих на частоте 1,0 ГГц проверьте их наличие с частотами 0,7838; 1,2162 и 2,4 ГГц. При поверке на частоте 2,0 ГГц измерьте уровень составляющих с частотами 0,4; 1,7438; 2,2562 и 2,4 ГГц.

Результаты проверки считают удовлетворительными, если измеренный уровень комбинационных составляющих относительно уровня сигнала основной частоты не превышает величин, указанных в таблице 13.2.

13.5.9 Определение относительной спектральной плотности мощности фазовых шумов выходного сигнала в одной боковой полосе проводите анализатором спектра. Приборы подключите в соответствии с рисунком 13.5.

Измерения проводите на частотах выходного сигнала, указанных в таблице 13.2.

При измерениях фазовых шумов при отстройках от несущей 10 кГц полосу обзора анализатора спектра установите равной 20 кГц, полосу пропускания - 300 Гц, полосу видеофильтра - 30 Гц.

Ta

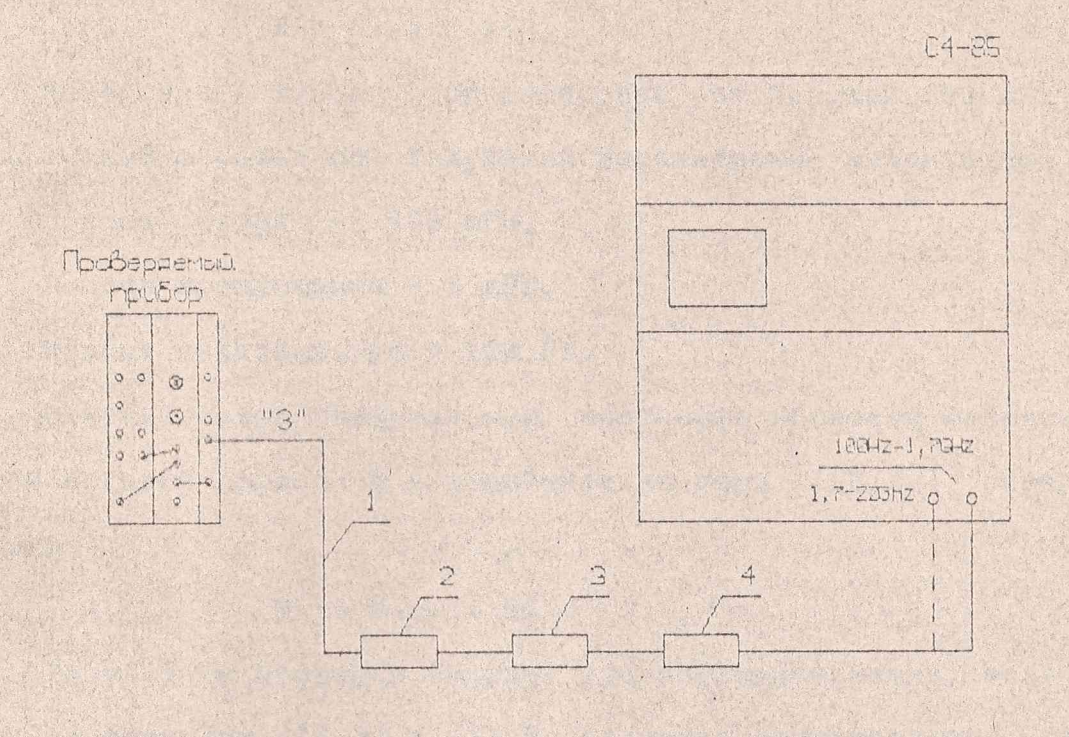

2 - аттенюатор фиксированный ЕЭ2.260.142-03 из комплекта прибора 3 - аттенюатор фиксированный E32.260.142-02 из комплекта прибора 4 - переход коаксиальный ЯНТИ. 434541.026 Рисунок 13.5 - Схема подключения приборов для определения спектральных составляющих выходного сигнала и подавления выходного сигнала в режиме паузы

1 - кабель коаксиальный ЯНТИ. 685661.021-01

Ta

После настройки анализатора спектра на частоту выходного сигнала проведите измерения величины шумовой составляющей. Nизм в децибелах при отстройке 10 кГц относительно уровня несущей частоты. Относительную спектральную плотность мощности фазовых шумов в одной боковой полосе N в децибелах на герц (дБ/Гц) определите по формуле

$$
N = N_{\text{H3M}} - 25 \tag{13.7}
$$

Измерения шумов при отстройке от несущей 100 кГц проведите аналогичным образом со следующими параметрами анализатора спектра:

полоса обзора - 200 кГц,

полоса пропускания - 3 кГц,

полоса видеофильтра - 100 Гц.

Относительную спектральную плотность мощности фазовых шумов в одной боковой полосе N в децибелах на герц (дБ/Гц) определите по формуле

$$
N = N_{H3H} - 35
$$
 (13.8)

Результаты проверки считают удовлетворительными, если вычисленная по формулам (13.7) и (13.8) величина относительной СПМ фазовых шумов при отстройках от несущей 10 и 100 кГц не превышает величин, указанных в таблице 13.2.

13.5.10 Определение абсолютной погрешности установки коэффициента амплитудной модуляции проводите измерителем модуляции на частотах 100 МГц и 8,15 ГГц. Приборы подключите в соответствии с рисунком 13.6.

Включите режим АРМ и установите уровень мощности выходного сигнала 10 дБм. Уровень сигнала на разъеме "→ ) АМ" генератора сигналов установите равным  $(3 \pm 0, 1)$  В.

Последовательно устанавливайте значение частоты модулирующего сигнала 0,05; 1,0 и 10,0 кГц и на каждой частоте значение коэффициента модуляции 3, 10, 30 и 50 %.

ra

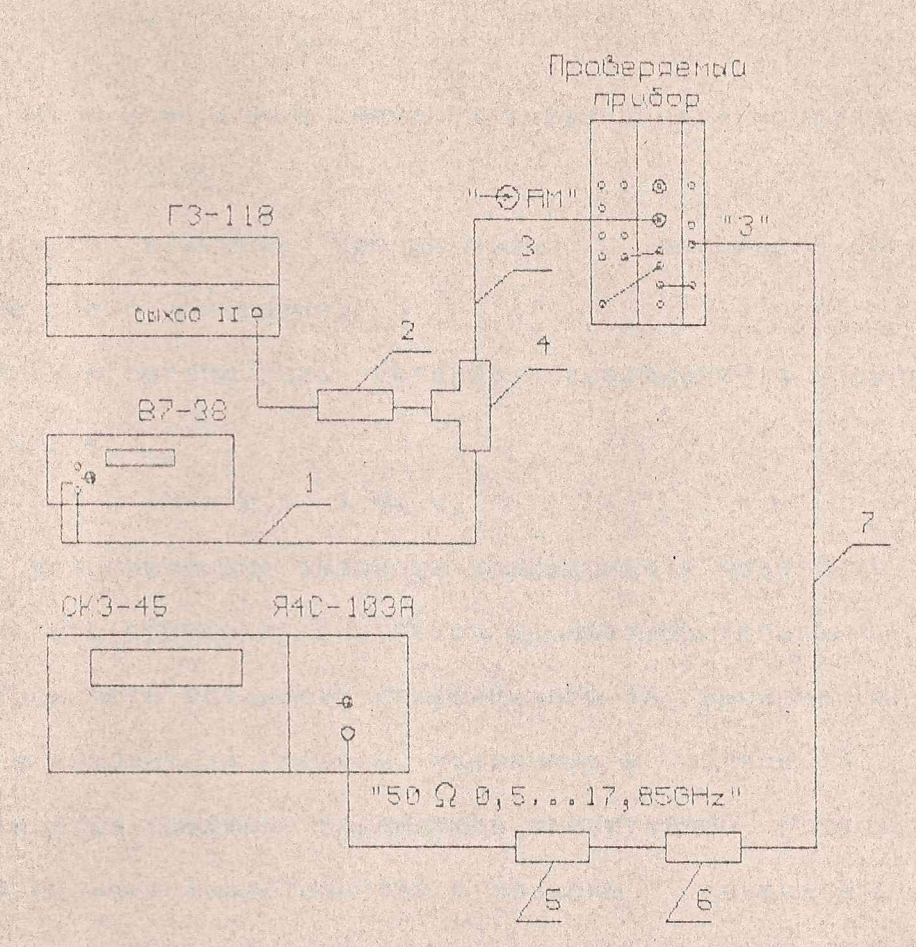

1 - кабель ЕХ4.850.192-01 из комплекта генератора Г3-118

2 - нагрузка 600 Ом ЕХ2.727.261-01 из комплекта генератора Г3-118

3 - кабель соединительный ЯНТИ. 685661.032

4 - тройник СР-50-95Ф из комплекта осциллографа С1-97

5 - переход коаксиальный ЯНТИ. 434541.026

6 - аттенюатор фиксированный ЕЭ2.260.142-02

7 - кабель соединительный ЯНТИ. 685661.021-01

Рисунок 13.6 - Схема подключения приборов для определения

погрешности установки коэффициента АМ

#### AHTM. 467871.009P3

Ta

Измерителем модуляции измерьте значения коэффициента модуляции "вверх" и "вниз". Определите среднее измеренное значение коэффициента модуляции Мизм по формуле

$$
M_{u \text{su}} = \frac{M_{B} + M_{H}}{2}, \qquad (13.9)
$$

где Мв и Мн - измеренные значения коэффициента модуляции "вверх" и  $"BHH3"$ .

Установите значение уровня мощности выходного сигнала равным 1 дБм и повторите измерения.

Абсолютную погрешность установки коэффициента модуляции вычислите по формуле

$$
M = M_{y \text{c}T} - M_{\text{MSM}}
$$
 (13.10)

где Муст - установленное значение коэффициента модуляции.

Результаты проверки считаются удовлетворительными, если абсолютная погрешность установки коэффициента АМ, вычисленная по формуле (13.10), не выходит за пределы, указанные в таблице 13.2.

Допускается проверку параметров амплитудной модуляции не проводить при наличии свидетельства о поверке генератора сигналов VM2401 по этим параметрам.

13.5.11 Определение параметров выходного радиоимпульса и отличия мощности выходного сигнала во время импульса от мощности сигнала в режиме немодулированных колебаний проводите с помощью осциллографа на частотах, указанных в таблице 13.2. Приборы подключите в соответствии с рисунком 13.7.

Установите уровень мощности выходного сигнала, равный 10 дБм. Включите режим импульсной модуляции и установите требуемую частоту.

Осциллограф переведите в режим внешней синхронизации.

На выходе генератора импульсов установите импульсы положительной полярности с амплитудой от 4 до 5 В и длительностью 300 нс.

Ta

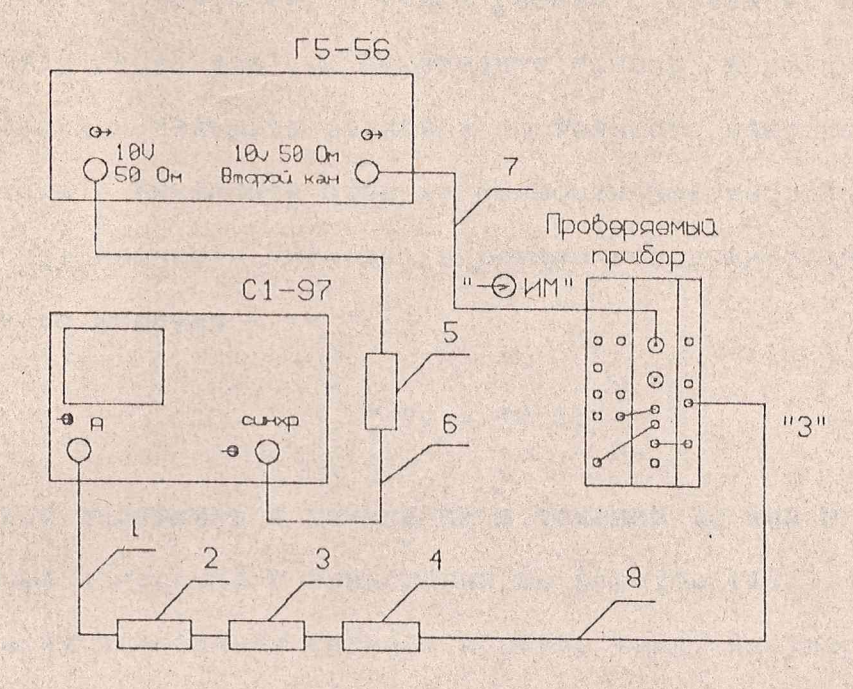

1 - кабель ВЧ ЯНТИ.685661.016 2 - переход коаксиальный ЯНТИ. 434541.025 3 - детектор коаксиальный ДК901 ЯНТИ. 467732.004ТУ 4 - аттенюатор фиксированный E92.260.142-02 5 - делитель 1/100 EX2.727.203 из комплекта генератора Г3-118 6,7 - кабель соединительный ЯНТИ. 685661.032 8 - кабель коаксиальный ЯНТИ. 685661.021-01 Рисунок 13.7 - Схема подключения приборов для определения

параметров внешней импульсной модуляции

Ta

ледовательно устанавливая частоту следования импульсов равной 5; 1 и 10 кГц, проведите измерения длительностей фронта и среза иоимпульса и неравномерности импульса на вершине.

Затем установите длительность импульса равной 500 мкс, частоту дования равной 1 кГц и вновь измерьте параметры импульса.

Включите осциллограф в режим работы с открытым входом и измерьамплитуду импульсов U1. Переведите прибор в режим немодулирован-: колебаний и измерьте величину постоянного напряжения U. на выходетектора. Вычислите отличие мощности выходного сигнала во время тульса от мощности сигнала в режиме немодулированных колебаний в ибелах по формуле

$$
5 Pu = 10 1g \frac{U_1}{U_0}, \qquad (13.11)
$$

Прибор выдержите в режиме ИМ в течение 30 мин и вновь проведите алогичные измерения и вычисления по формуле (13.11).

Поверку подавления сигнала в паузе между импульсами проводите с мощью анализатора спектра. Приборы подключите в соответствии с ри-**НКОМ 13.4.** 

Первоначально включите режим АРМ, установите уровень выходного тгнала равный 10 дБм и анализатором спектра измерьте величину выодного сигнала в режиме немодулированных колебаний. Затем включите ежим ИМ и по шкале анализатора спектра определите ослабление сигала в паузе в децибелах.

Результаты проверки считают удовлетворительными, если на всех оверяемых частотах выходного сигнала длительность фронта и среза адиоимпульса, ослабление сигнала в паузе и неравномерность его верины не превышает требований, установленных в таблице 13.2, а отлигие мощности выходного сигнала в импульсе от мощности сигнала в ре-

ra

.<br>«име немодулированных колебаний не выходит за пределы, установленные в таблице 13.2.

Допускается проверку параметров импульсной модуляции не прозодить при наличии свидетельства о поверке генератора сигналов /M2401 по этим параметрам.

13.6 Оформление результатов поверки

13.6.1 Результаты поверки оформляют в порядке, установленном на предприятии в соответствии с ПР 50.2.006.

Приборы, не прошедшие поверку (имеющие отрицательные результаты поверки), признаются негодными и запрещаются к выпуску в обращение и применение.